# Selenium基本コマンドreference

## openコマンド

指定したURLを開く(書式)

**Service Service** ■ ターゲット:URL(相対パス/絶対パス) **Service Service** バリュー:なし

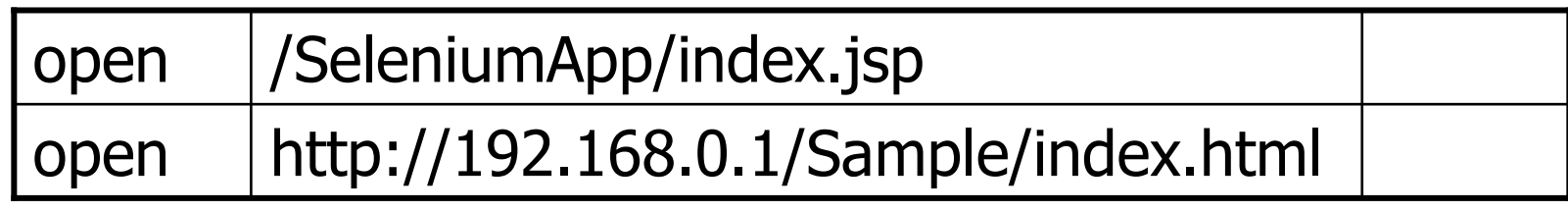

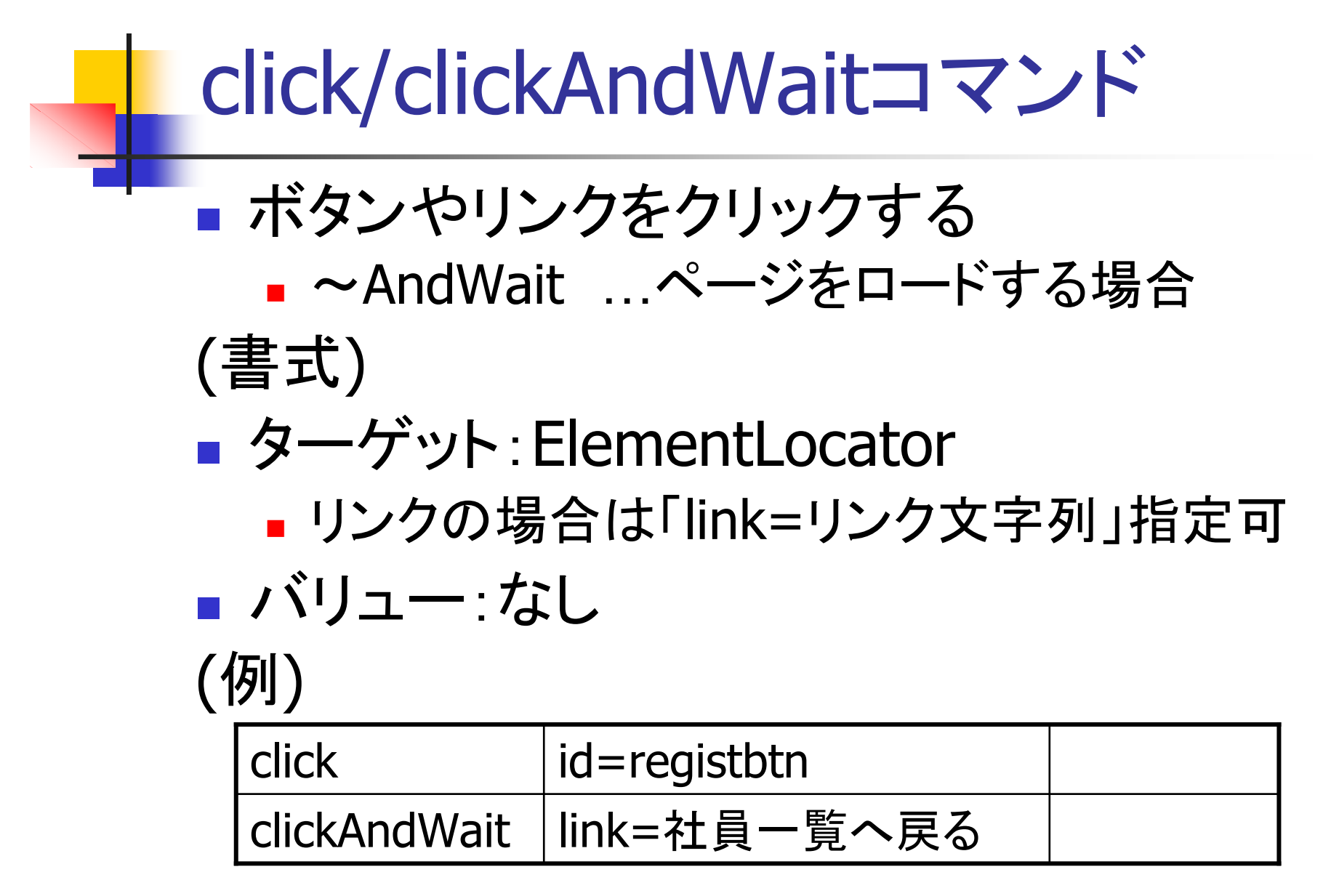

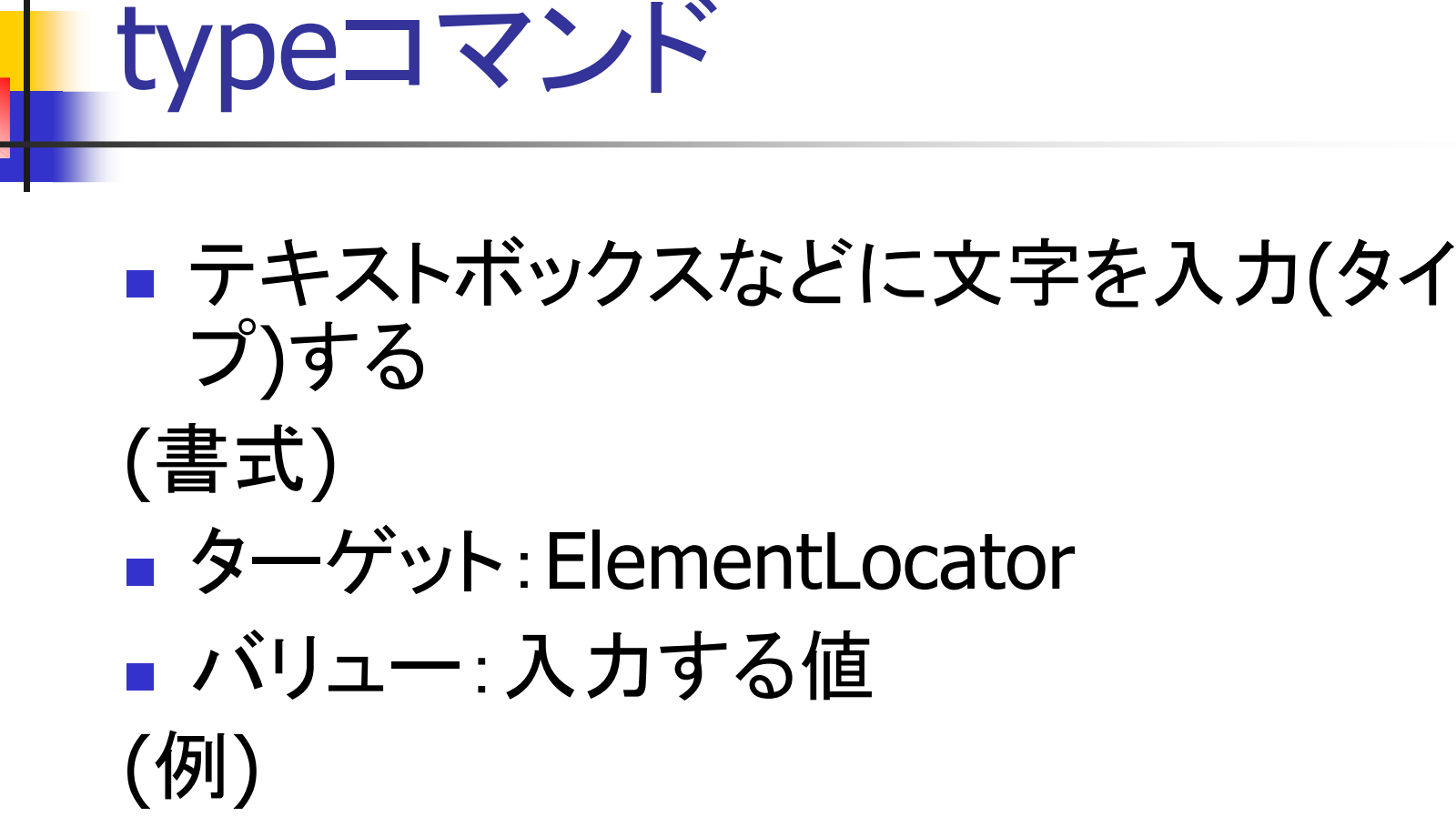

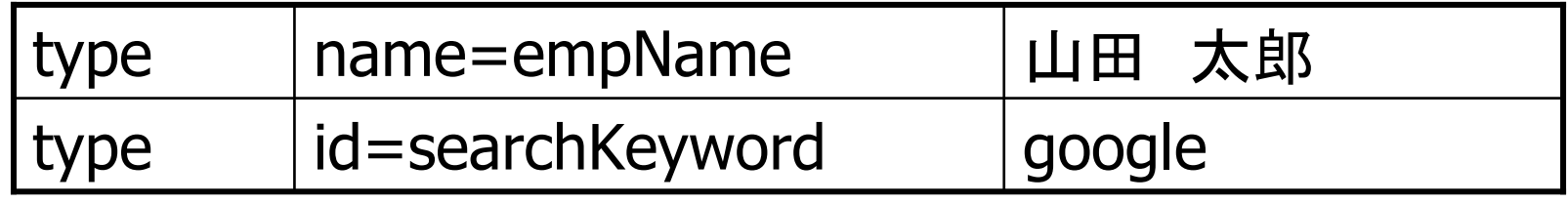

# check/uncheckコマンド

■ チェックボックスやラジオボタンを選択状態/非 選択状態にする

(書式)

- **H** 2 ■ ターゲット: ElementLocator
	- nameとvalue/indexの組合せが有効

バリュー:なし

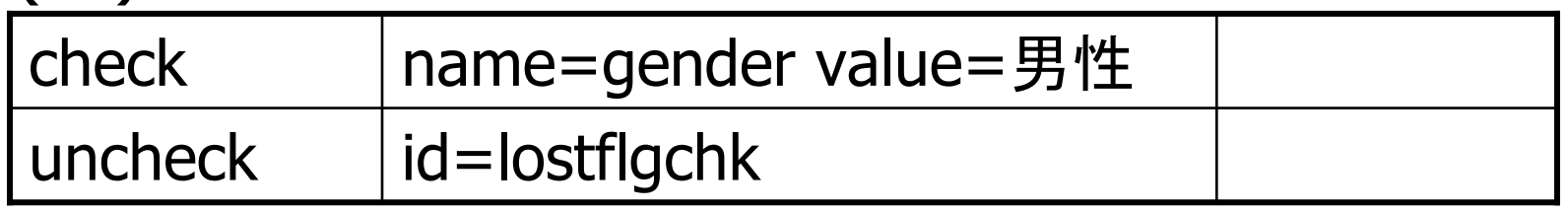

## selectコマンド

- select要素(コンボボックス)から選択肢を選ぶ (書式)
- ■ ターゲット:select要素のElementLocator
- T. ■ バリュー:option要素を特定する書式
	- $\blacksquare$  IQUEI $\vdash$  /' \/ $\nu$  X  $\pm$  ?'' value  $\pm$  value  $\mathbb H$  i label=ラベル文字列/value=value属性値/id=id属性値/index=インデックス番号

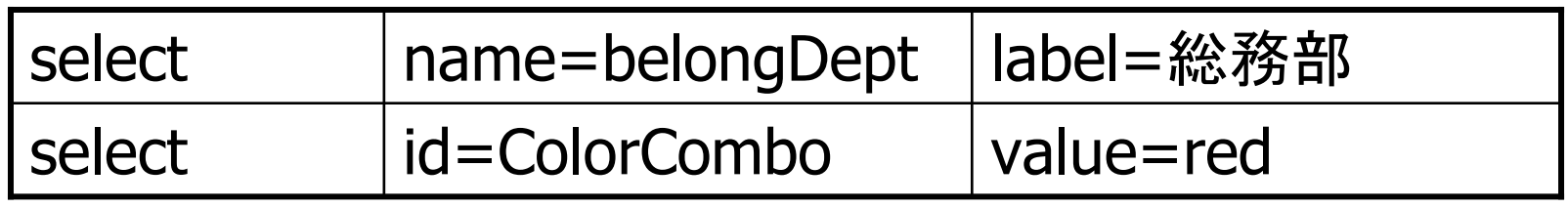

## assertTitleコマンド

**Service Service** ■ 現在ページのtitleを検証する <head>の<title>文字列を検証(書式)**Service Service** ■ ターゲット:タイトル文字列 バリュー:なし(例)

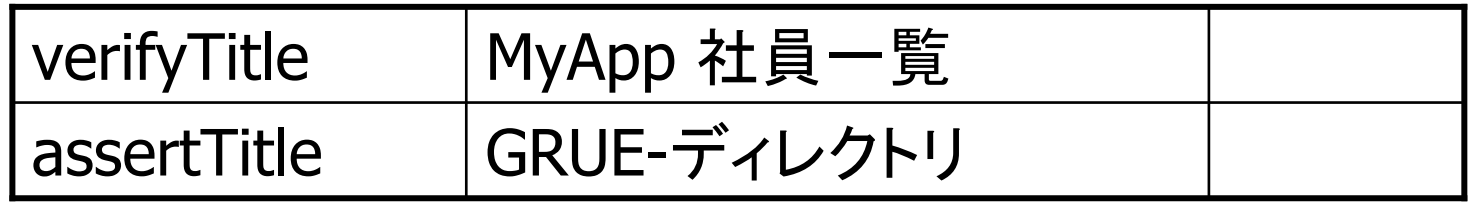

assertTextNotPresentコマンドassertTextPresentコマンド

■ 現在のページに指定した文字列が表示さ れているか/表示されていないか検証(書式)HB 7 ■ ターゲット: 表示される文字列 **Service Service**  バリュー:なし(例)

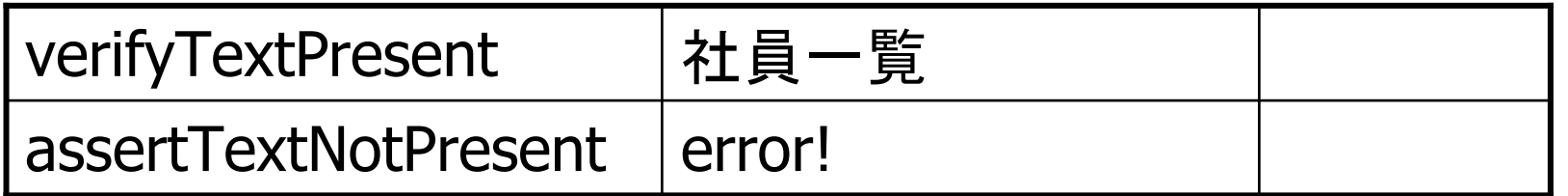

assertElementNotPresentコマンドassertElementPresentコマンド

- **Service Service** ■現在ページに指定したHTML要素がある か/無いか検証
- (書式)
- **TY** ■ ターゲット: ElementLocator

バリュー:なし

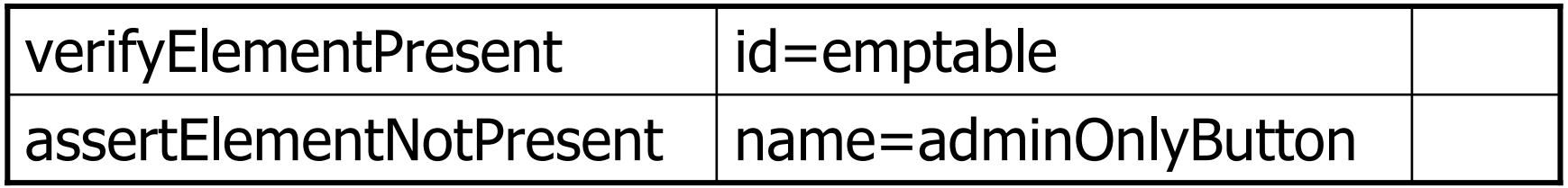

# assertTableコマンド

- **Service Service** ■ 指定したテーブルのセルの文字列を検証 (書式)
- **KI 7** ■ ターゲット:tableのElementLocator.行.カ ラム
	- 0始まりで行数とカラム数を指定する
- **Service Service** ■ バリュー:検証する文字列

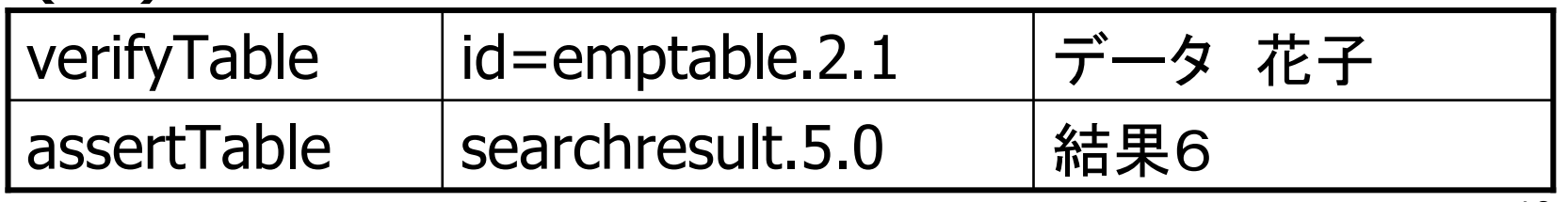

# assertTextコマンド

- **Service Service** ■ 指定した要素の文字列を検証 (書式)
- **TY** ■ ターゲット: ElementLocator
- **Service Service** ■ バリュー:文字列

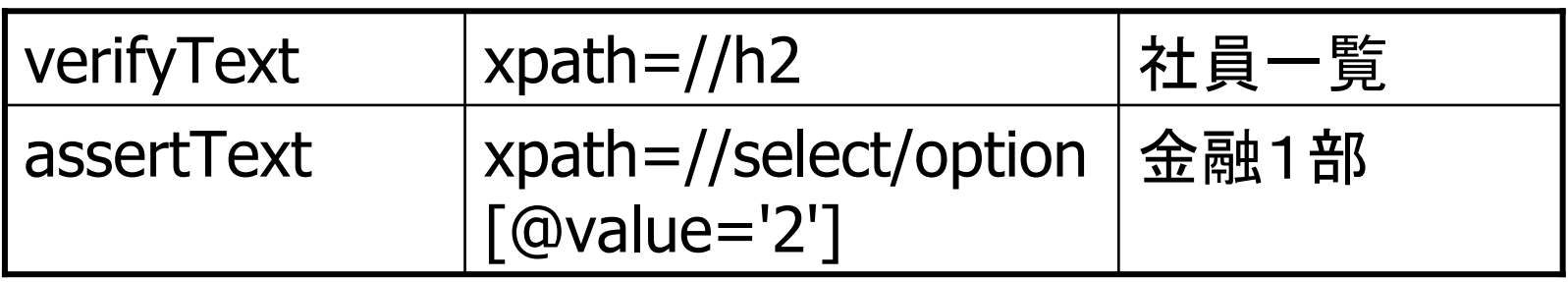

# assertConfirmationコマンド

■ 確認ダイアログの文字列を検証 ■検証成功なら、"OK"ボタンを押した動作 (書式)HB 7 ■ ターゲット: 検証する文字列 バリュー:なし(例)

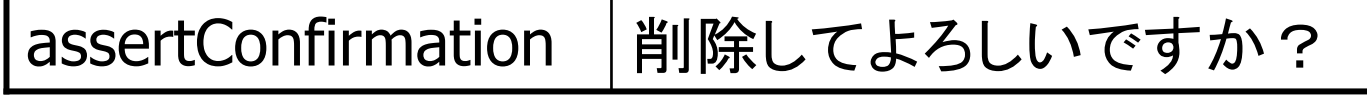

# waitForPageToLoadコマンド

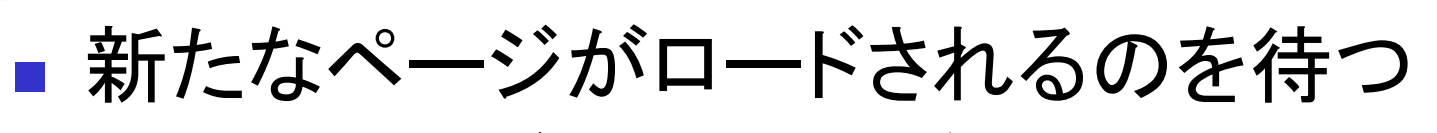

 $\blacksquare$ ■ clickコマンド(~AndWait無し)や assertConfirmationと組み合わせて使用

(書式)

 ターゲット:タイムアウト(ミリ秒)

**Service Service** バリュー:なし

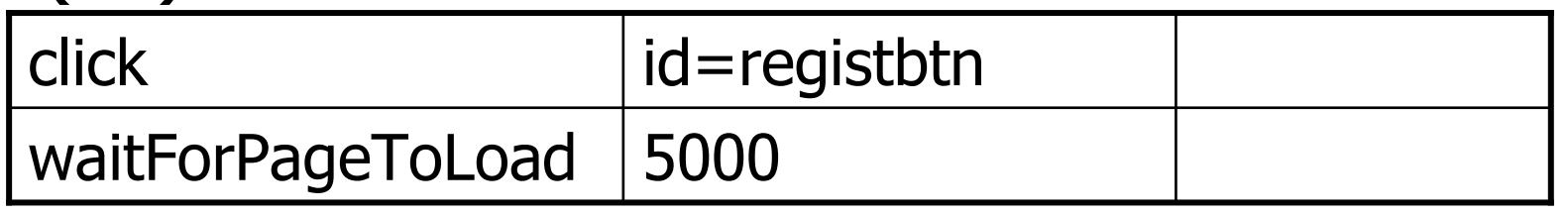

chooseCancelOnNextConfirmationコマンド

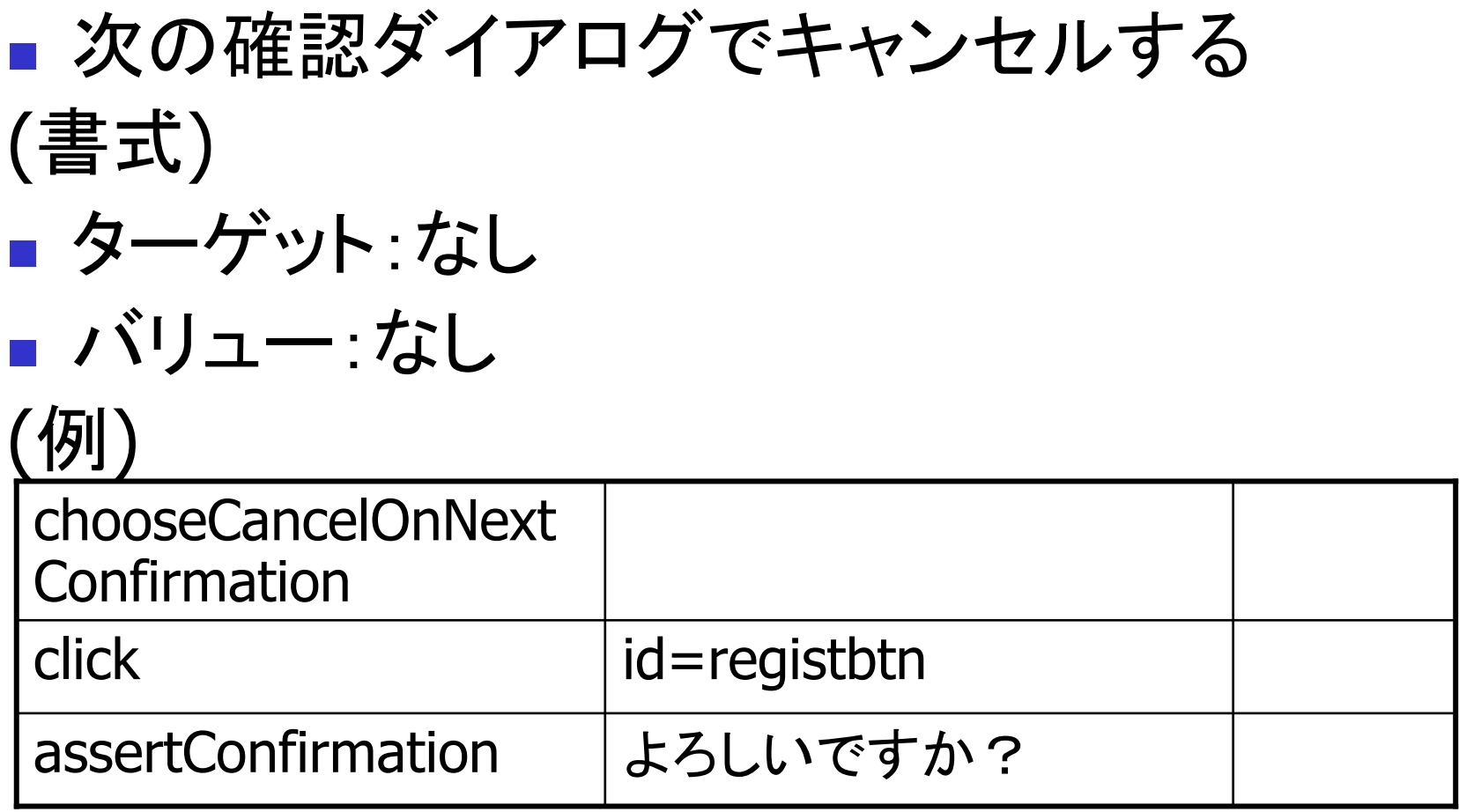

テストケースの書き方基礎

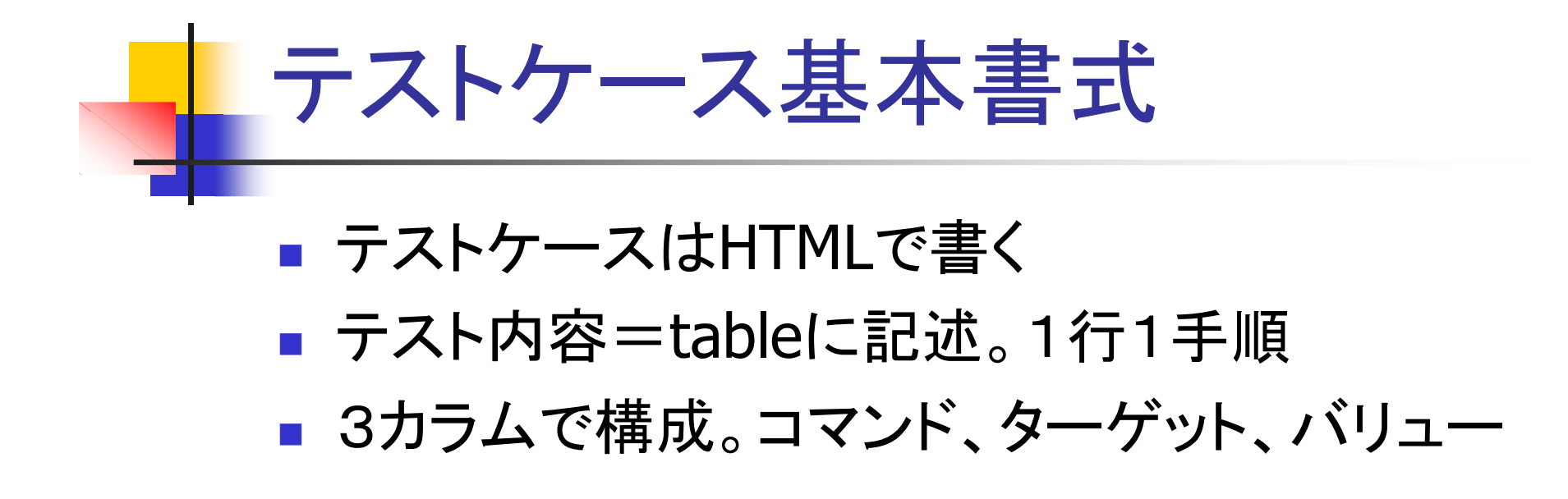

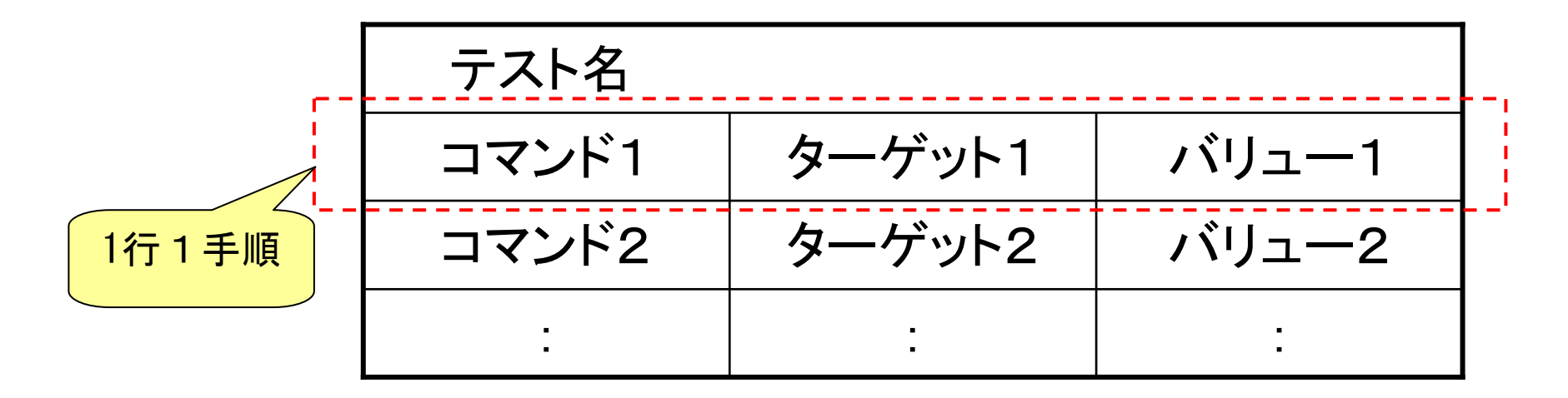

16

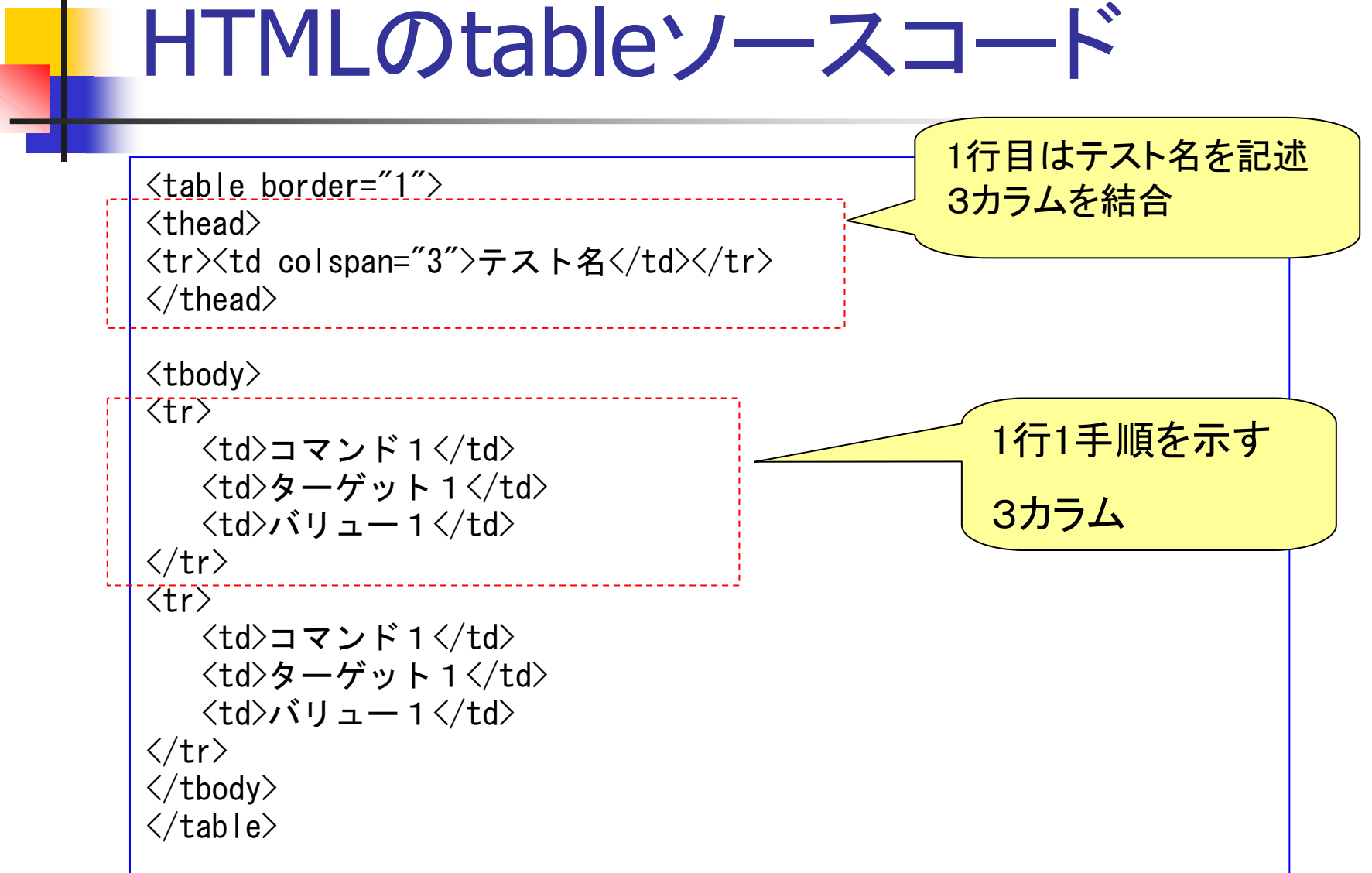

17

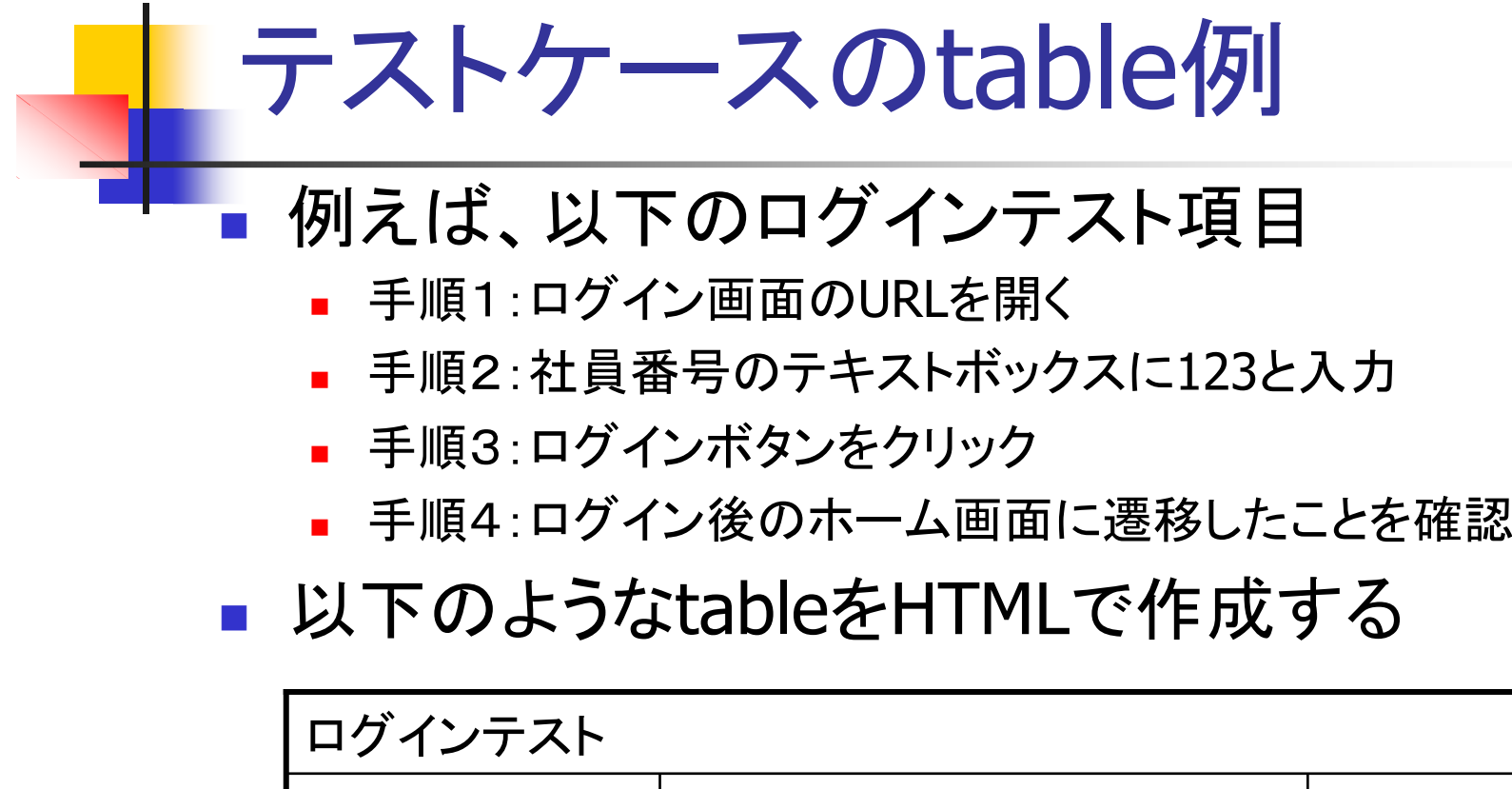

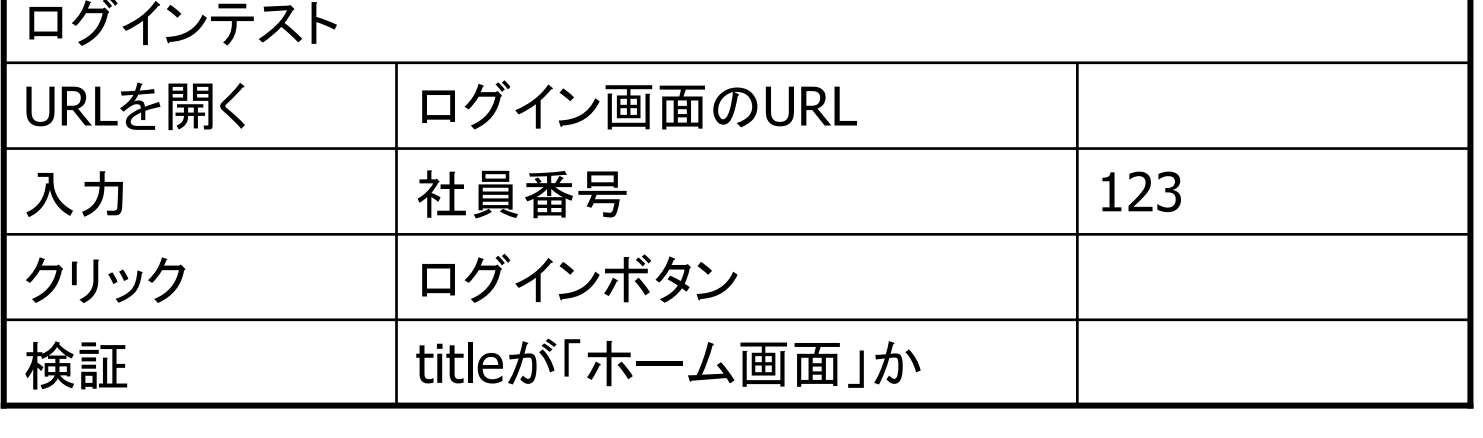

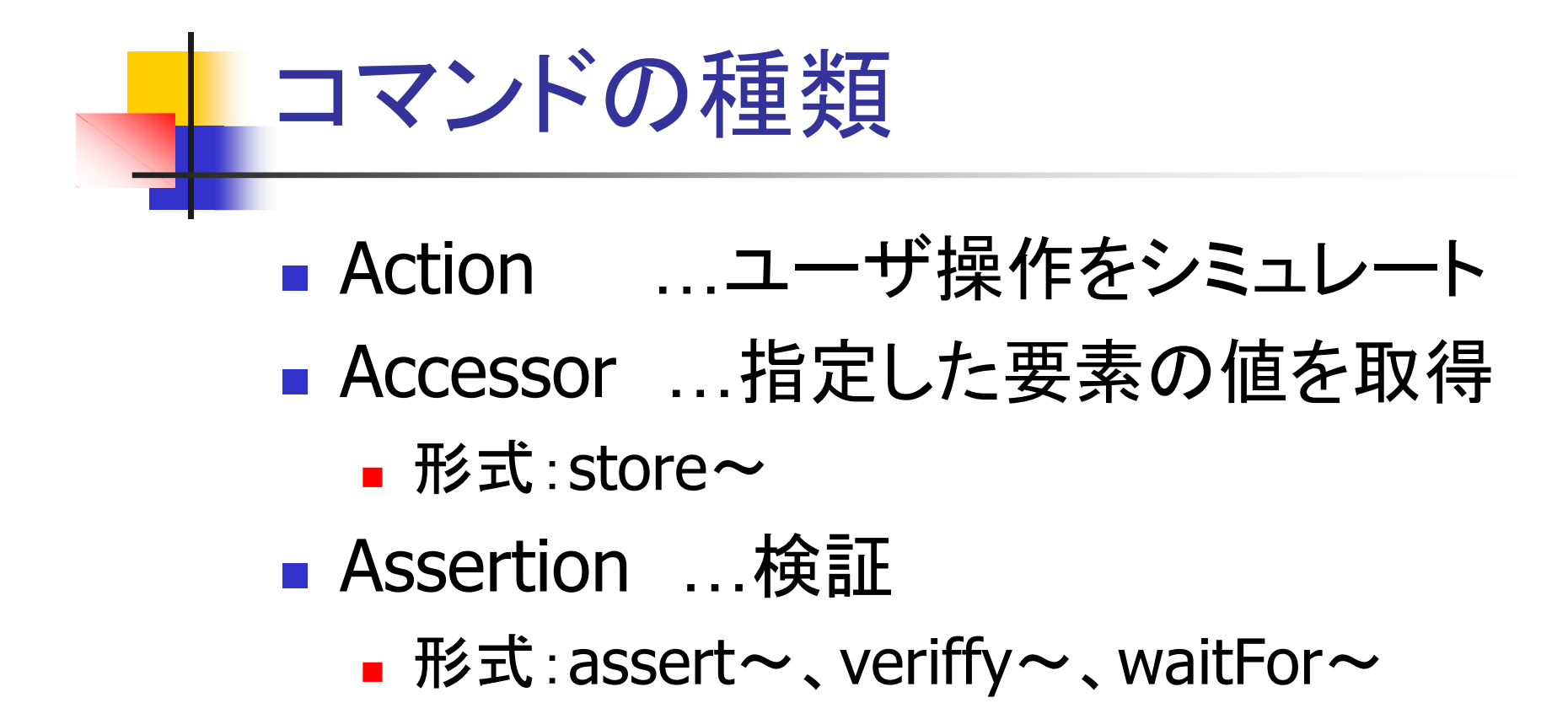

**Service Service** ■ 各コマンドのターゲットやバリューについて は「Selenium0.7日本語リファレンス」参照

#### ElementLocator

- **Service Service** ■コマンドの操作対象であるHTML要素を特 定するもの
- し いく ノ 刀 い ■いくつかの書式がある
	- id=id属性値
	- $\blacksquare$  name=na ■ name=name属性値
	- <code>IIIIK='ノノ'ノ∪ノ X <del>イ</del></code> ■link=リンクの文字列
	- その11ए、DOM1マAL ■ その他、DOMやXpathで指定可能
- ■詳しくは利用手順書20ページ ■詳しくは利用手順書20ページ参照

## HTMLソースの確認

- **Service Service** ■ Seleniumが認識するHTMLは、ブラウザ上 のHTMLソース(JSPではない)
- ⇒ブラウザ上で右クリックー「ソースの表示」 で表示される
- ソー人ぞ程 ■ ソースを複数文字コード対応エディタで見 れるようにしておくこと

(参考:@ITの記事)

http://www.atmarkit.co.jp/fwin2k/win2ktips/286iesourceview/iesourceview.html

## HTML要素の確認

- **Service Service** ■ ElementLocatorの基本は、id属性、name 属性、value属性
- ⇒対象とするHTML要素がどんな属性か?(例)
	- 社員番号の入力テキストボックス<input type="text" name="empId" value="" >

文字列マッチング

- **Service Service** ■文字列のマッチングパターンとして3つの書 式が使用可能
	- ■ デフォルト: ワイルドカードが使用可能。 "\*"(複 数文字列),"?"(1文字)
	- $\blacksquare$ ■ 正規表現
	- ⊥∟11年/よ! ■ 正確な同一マッチング
- 詳しくは利用キ順書 ■詳しくは利用手順書の21ページ参照